# **Converting Colors**

HSV(30°, 9%, 91%)

### Have a look what the booklet for HSV(30°, 9%, 91%) contains.

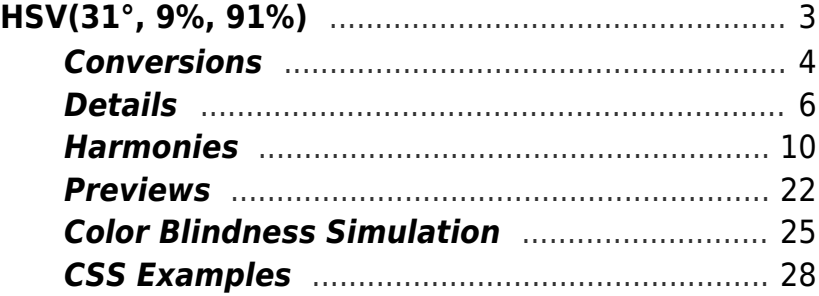

## <span id="page-2-0"></span>**HSV(31°, 9%, 91%)**

# **Color**

## <span id="page-3-0"></span>**Conversions**

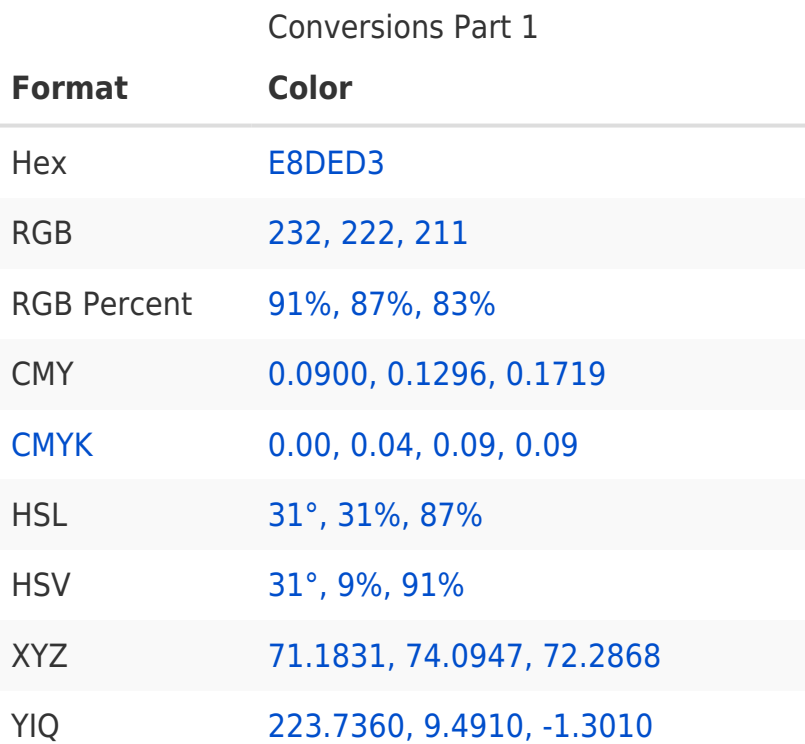

## **Conversions**

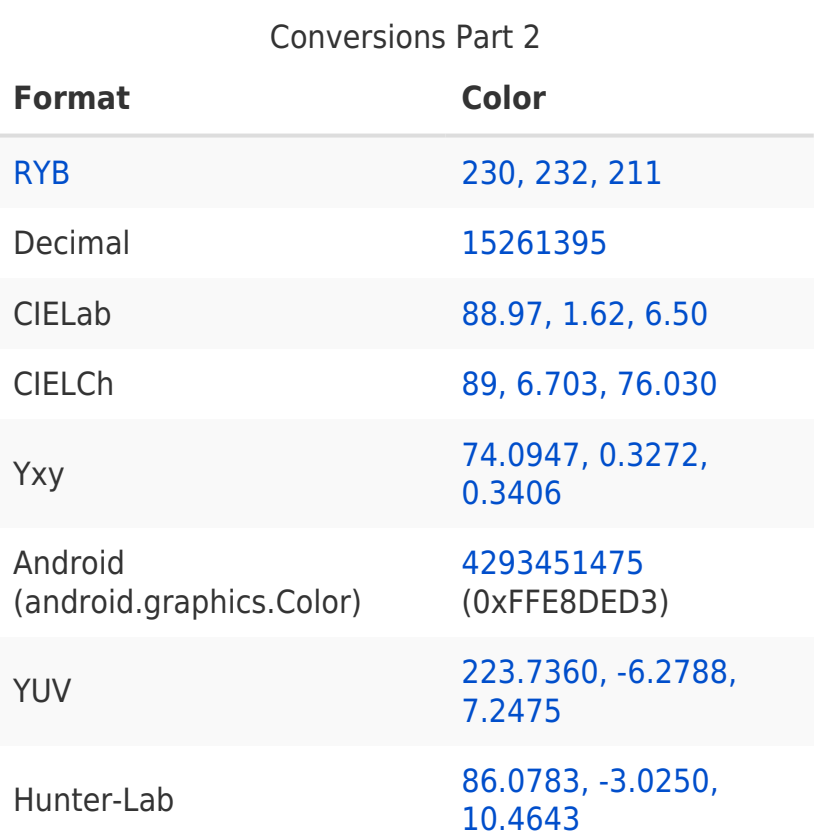

## <span id="page-5-0"></span>**Details**

The HSV color [31°, 9%, 91%](https://convertingcolors.com/hsv-color-31_9_91.html) is a light color, and the websafe version is hex [CCCCCC.](https://convertingcolors.com/hex-color-CCCCCC.html) A complement of this color would be [211°, 9%,](https://convertingcolors.com/hsv-color-211_9_91.html) [91%,](https://convertingcolors.com/hsv-color-211_9_91.html) and the grayscale version is [0°, 0%, 88%.](https://convertingcolors.com/hsv-color-0_0_88.html)

A 20% lighter version of the original color is [0°,](https://convertingcolors.com/hsv-color-0_0_100.html) [0%, 100%](https://convertingcolors.com/hsv-color-0_0_100.html), and [32°, 11%, 69%](https://convertingcolors.com/hsv-color-32_11_69.html) is the 20% darker color. If you saturate the color by 10%, you get [31°, 9%, 91%,](https://convertingcolors.com/hsv-color-31_9_91.html) and if you desaturate by 10%, it is [31°, 9%, 91%.](https://convertingcolors.com/hsv-color-31_9_91.html)

#### **Distribution**

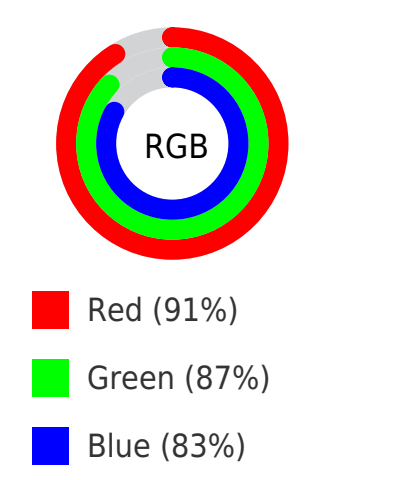

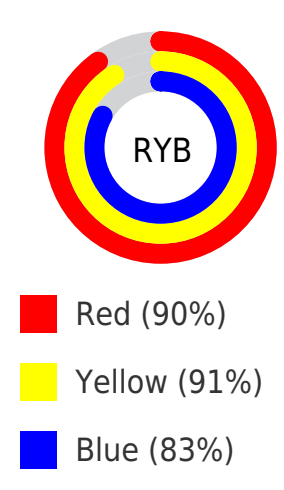

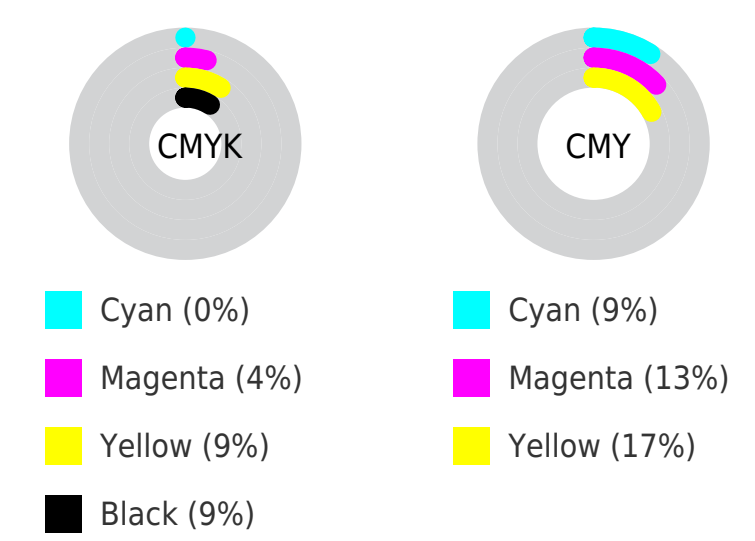

## **Brightness & Saturation Gradients**

These gradients show how the HSV color 31°, 9%, 91% changes by changing the brightness by 10 percent. The first figure shows a shift by +10% for each color and the second figure -10%.

Similar to the brightness gradients but the following saturation gradients show a change of the HSV color 31°, 9%, 91% by changing the saturation by 10% instead.

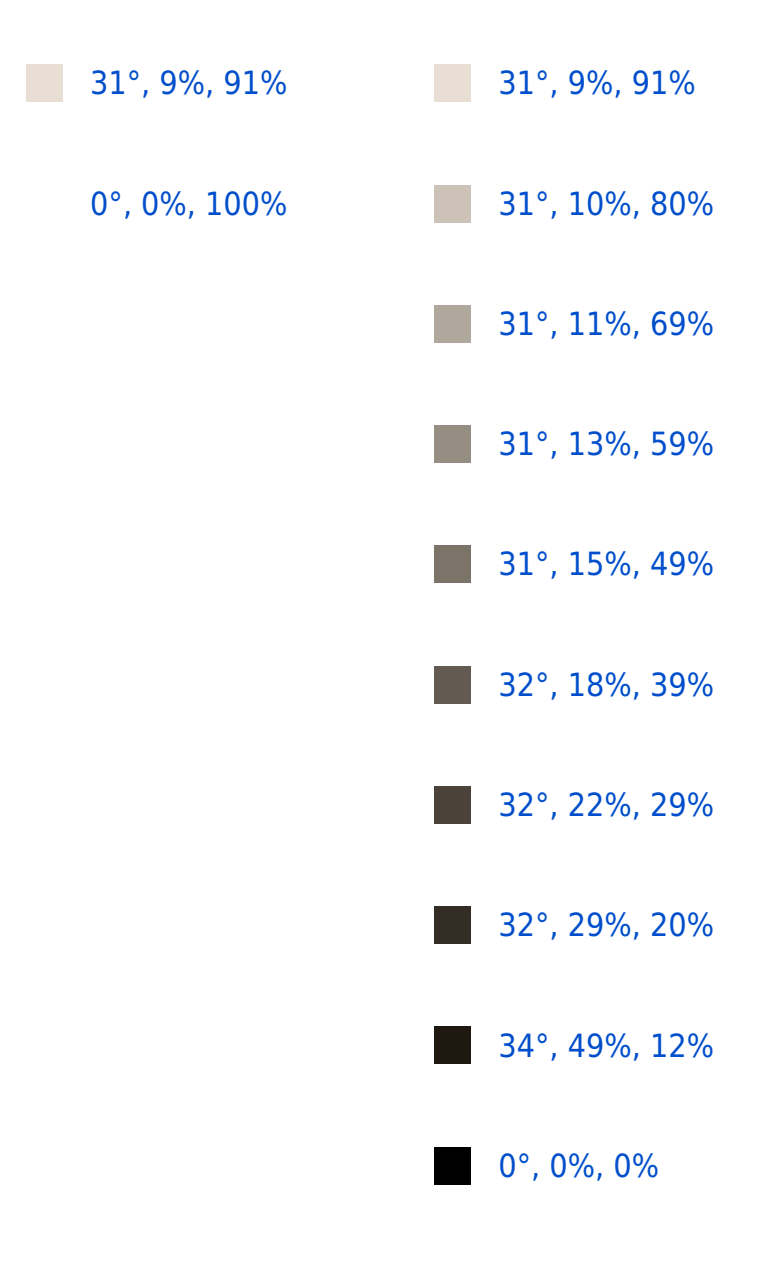

## <span id="page-9-0"></span>**Harmonies**

#### **Analogous**

The Analogous color harmony consists of three colors that are next to each other on the color wheel.

[16°, 9%, 93%](https://convertingcolors.com/hsv-color-16_9_93.html)

[31°, 9%, 91%](https://convertingcolors.com/hsv-color-31_9_91.html)

[55°, 6%, 88%](https://convertingcolors.com/hsv-color-55_6_88.html)

### **Triad**

The Triadic color harmony groups three colors that are evenly spaced from another and form a triangle on the color wheel.

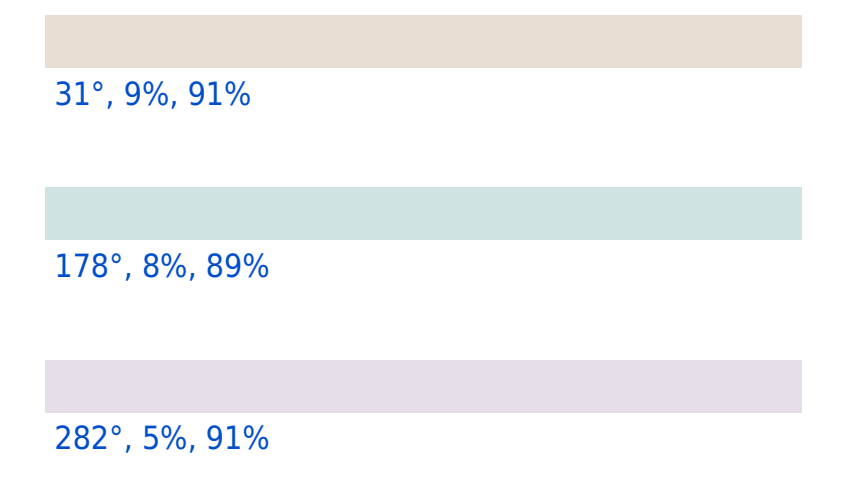

#### **Complementary**

The Complementary color scheme is a pair of colors which are on the opposite of each other on the color wheel

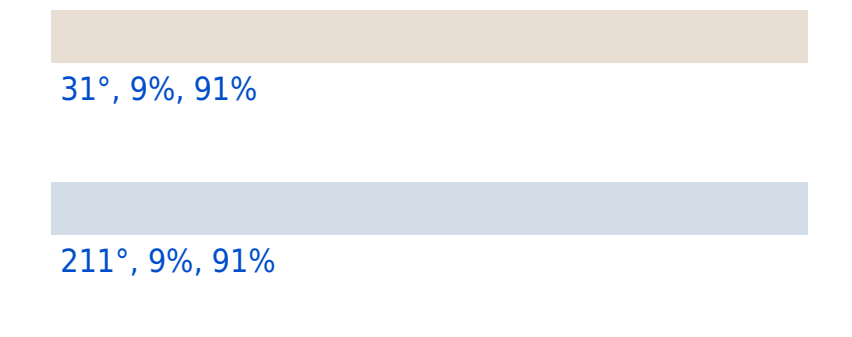

### **Split Complementary**

Split-complementary colors differ from the complementary color scheme. The scheme consists of three colors, the original color and two neighbors of the complement color.

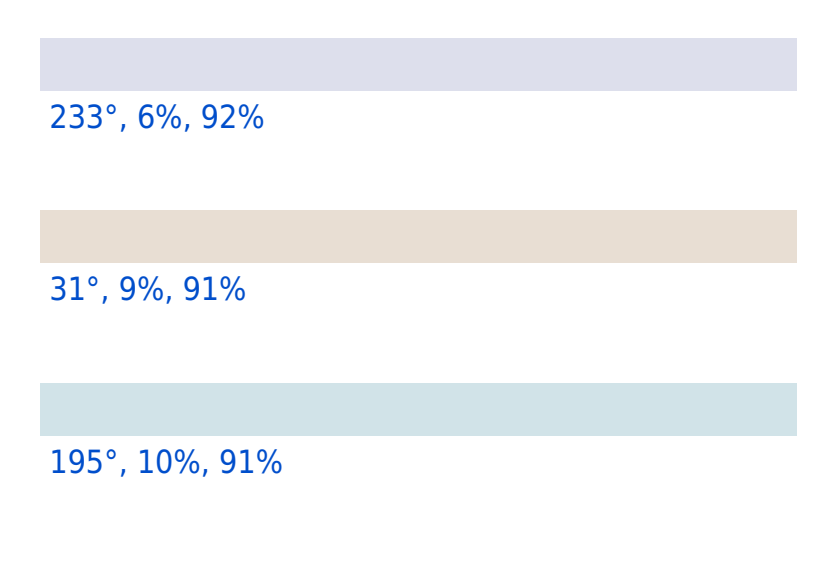

#### **Square**

The Square scheme is like the rectangle color scheme, but the four colors are evenly spaced on the color wheel.

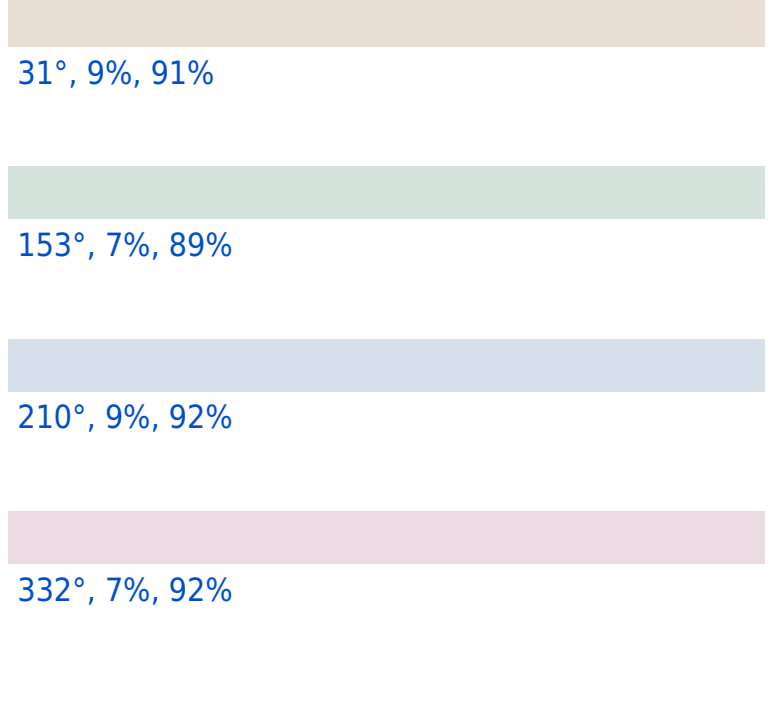

#### **Rectangle**

The Rectangle color scheme consists of four colors that form a rectangle on the color wheel.

[31°, 9%, 91%](https://convertingcolors.com/hsv-color-31_9_91.html)

[85°, 5%, 88%](https://convertingcolors.com/hsv-color-85_5_88.html)

[210°, 9%, 92%](https://convertingcolors.com/hsv-color-210_9_92.html)

[264°, 5%, 92%](https://convertingcolors.com/hsv-color-264_5_92.html)

#### **Sweetspot**

The Sweet Spot groups the original color and five complimentary colors.

[31°, 9%, 91%](https://convertingcolors.com/hsv-color-31_9_91.html)

[31°, 3%, 100%](https://convertingcolors.com/hsv-color-31_3_100.html)

[331°, 9%, 91%](https://convertingcolors.com/hsv-color-331_9_91.html)

[31°, 4%, 50%](https://convertingcolors.com/hsv-color-31_4_50.html)

[31°, 0%, 0%](https://convertingcolors.com/hsv-color-31_0_0.html)

[31°, 0%, 50%](https://convertingcolors.com/hsv-color-31_0_50.html)

#### **Same Dimension**

The Same Dimension uses a secret algorithm to generate beautiful new colors.

[31°, 9%, 91%](https://convertingcolors.com/hsv-color-31_9_91.html)

[31°, 11%, 100%](https://convertingcolors.com/hsv-color-31_11_100.html)

[61°, 9%, 91%](https://convertingcolors.com/hsv-color-61_9_91.html)

[31°, 10%, 46%](https://convertingcolors.com/hsv-color-31_10_46.html)

[31°, 110%, 71%](https://convertingcolors.com/hsv-color-31_110_71.html)

[31°, 110%, 21%](https://convertingcolors.com/hsv-color-31_110_21.html)

#### **Inverse Universe**

The Inverse Universe completely reimagines the original color for something new.

[211°, 9%, 91%](https://convertingcolors.com/hsv-color-211_9_91.html)

[211°, 11%, 100%](https://convertingcolors.com/hsv-color-211_11_100.html)

[241°, 9%, 91%](https://convertingcolors.com/hsv-color-241_9_91.html)

[211°, 10%, 46%](https://convertingcolors.com/hsv-color-211_10_46.html)

[211°, 110%, 71%](https://convertingcolors.com/hsv-color-211_110_71.html)

[211°, 110%, 21%](https://convertingcolors.com/hsv-color-211_110_21.html)

<span id="page-21-0"></span>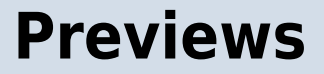

#### **White Background**

This preview shows how the HSV color 211°, 9%, 91% looks on a white background.

#### **Color Contrast Check**

Large Text (above 18pt) WCAG AA  $\times$  Fail Any Text WCAG AA × Fail Large Text (above 18pt) WCAG AAA × Fail Any Text WCAG AAA ✕ Fail

#### **Black Background**

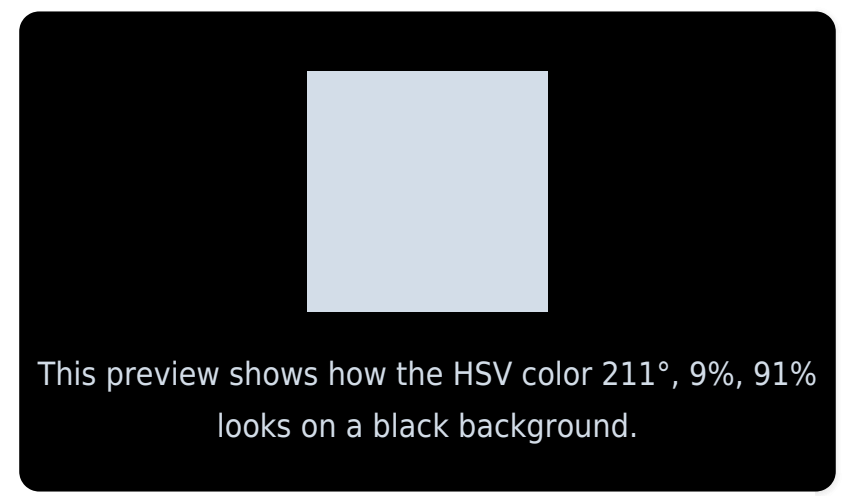

#### **Color Contrast Check**

Large Text (above 18pt) WCAG AA √ Pass Any Text WCAG AA ✓ Pass Large Text (above 18pt) WCAG AAA ✓ Pass Any Text WCAG AAA ✓ Pass

If you want to check with other color combinations, try the [Color Contrast Checker](https://convertingcolors.com/color-contrast-checker.html?foreground=D3DDE8&background=000000).

#### **HSV 211°, 9%, 91% Background**

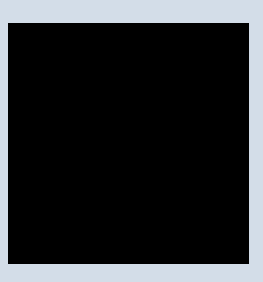

This preview shows how black text looks on a background with the HSV color 211°, 9%, 91%.

## <span id="page-24-0"></span>**Color Blindness Simulation**

Color vision deficiency is a very complex topic, and I could not describe the different causes any better than Wikipedia does, so if you want to learn more, you should check out their [article about color blindness.](https://en.wikipedia.org/wiki/Color_blindness)

#### **Dichromacy**

**Original Color** [31°, 9%, 91%](https://convertingcolors.com/hsv-color-31_9_91.html) **Protanopia**

[38°, 8%, 90%](https://convertingcolors.com/hsv-color-38_8_90.html)

**Deuteranopia** [6°, 15%, 98%](https://convertingcolors.com/hsv-color-6_15_98.html)

#### **Tritanopia** [300°, 7%, 92%](https://convertingcolors.com/hsv-color-300_7_92.html)

#### **Trichromacy**

**Original Color** [31°, 9%, 91%](https://convertingcolors.com/hsv-color-31_9_91.html)

**Protanomaly** [36°, 9%, 91%](https://convertingcolors.com/hsv-color-36_9_91.html)

**Deuteranomaly** [12°, 13%, 95%](https://convertingcolors.com/hsv-color-12_13_95.html)

**Tritanomaly** [332°, 6%, 92%](https://convertingcolors.com/hsv-color-332_6_92.html)

#### **Monochromacy**

**Original Color** [31°, 9%, 91%](https://convertingcolors.com/hsv-color-31_9_91.html)

**Achromatopsia** [0°, 0%, 88%](https://convertingcolors.com/hsv-color-0_0_88.html)

**Achromatomaly** [30°, 4%, 89%](https://convertingcolors.com/hsv-color-30_4_89.html)

## <span id="page-27-0"></span>**CSS Examples**

#### **Text**

The CSS property to change the color of the text to HSV 211°, 9%, 91% is called "color". The color property can be set on classes, ids or directly on the HTML element.

This example shows how text in the color rgb(211, 221, 232) looks like.

.text, #text, p{ color:rgb(211, 221, 232) }

If you want to add a text shadow in that color use the text-shadow property, you can generate a text shadow directly with our [CSS Text Shadow Generator](https://convertingcolors.com/css-text-shadow.html).

Here you see how black text with a 4 pixel rgb(211, 221, 232) colored shadow looks like.

```
.shadow{ text-shadow: 4px 4px 2px rgb(211,
221, 232) }
```
#### **Border**

The CSS property to change the border of an element to HSV 211°, 9%, 91% is called "border". The border property can be set on classes, ids or directly on the HTML element.

This example shows the color as border, it can be applied via the CSS property "border" or "bordercolor".

.border, #border, table{ border:4px solid rgb(211, 221, 232) }

If only the border color should be changed use the property border-color.

.border{ border-color:rgb(211, 221, 232) }

If you want to add a box shadow in that color use:

Here you see how a box with a 4 pixel rgb(211, 221, 232) colored shadow looks like.

.boxshadow{ -moz-box-shadow:4px 4px 4px 4px rgb(211, 221, 232); -webkit-boxshadow:4px 4px 4px 4px rgb(211, 221, 232); box-shadow:4px 4px 4px 4px rgb(211, 221, 232) }

#### **Background**

The CSS property to change the background color of an element to HSV 211°, 9%, 91% is called "background". The background property can be set on classes, ids or directly on the HTML element.

.background, #background, body{ background:rgb(211, 221, 232) }

If only the background color should be changed can be used:

.background{ background-color:rgb(211, 221, 232) }

This example shows the color as background, it is applied via the CSS property "background".

To optimize and compress your CSS code, you can use our [online CSS compressor and optimizer](https://convertingcolors.com/css-optimizer.html) based on csstidy. If you want to create a linear or radial gradient as background or border, check our [CSS Gradient](https://convertingcolors.com/css-gradient.html) [Generator.](https://convertingcolors.com/css-gradient.html)

Hey! You found this booklet interesting? Support Converting Colors with the new Membership Option!

The pro membership hides all ads, plus gives you double the colors in the color bucket, and more awesome pro features!

**[Learn more, Memberships starting at \\$2.50/m!](https://convertingcolors.com/membership.html)**

# **Follow me on Twitter!**

@ConvertingColor